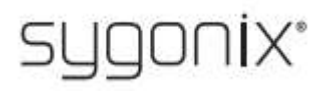

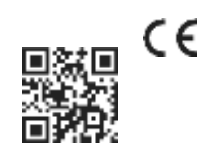

# **Navodila za uporabo**

Baterijska kamera 2K Mini Wi-Fi Št. izdelka **2472590**

## **1** Predvidena uporaba

Izdelek se uporablja kot nadzorna kamera. Upravljanje ali programiranje poteka prek aplikacije "Smart Life - Pametno **življenje".** Namestite jo lahko v pametni telefon ali tablični računalnik z operacijskim sistemom Android™ ali Apple i0S. Za uporabo aplikacije je potreben brezplačen račun. Ustvariti ga je treba med začetno nastavitvijo aplikacije.

Posnetki HD se samodejno shranijo na kartico micro SD. Aplikacija omogoča fotografiranje in snemanje videoposnetkov, ki se prek povezave Wi-Fi shranijo neposredno v aplikacijo na pametnem telefonu ali tabličnem računalniku. Med postopkom konfiguracije se kamera vključi v obstoječe omrežje Wi-Fi.

Izdelek se napaja z vgrajeno baterijo. Baterijo lahko napolnite prek vhoda mikro USB fotoaparata.

Izdelek je namenjen samo za uporabo v zaprtih prostorih. Ne uporabljajte ga na prostem. V vsakem primeru se je treba izogibati stiku z vlago.

Uporaba izdelka za namene, ki niso opisani zgoraj, lahko izdelek poškoduje. Nepravilna uporaba izdelka lahko povzroči kratek stik, požar, električni udar in druge nevarnosti.

Ta izdelek je skladen z zakonskimi, nacionalnimi in evropskimi predpisi. Zaradi varnosti in odobritve izdelka ne smete predelovati in/ali spreminjati.

Natančno preberite navodila in jih shranite na varnem mestu. Ob predaji izdelka tretji osebi vedno predložite ta navodila za uporabo.

Vsa imena podjetij in izdelkov v tem dokumentu so blagovne znamke njihovih lastnikov. Vse pravice pridržane.

> **Ponastavitveni zatič Navodila za uporabo**

Android™ je registrirana blagovna znamka družbe Google LLC.

## **2**Vsebina dostave

- **Kamera z baterijo Wi-Fi**
- **Kabel Micro USB**
- **Napajalnik USB**

## **3** Najnovejše informacije o

izdelkih

Najnovejše informacije o izdelkih prenesite na [www.conrad.com/downloads](http://www.conrad.com/downloads) ali pa preberite prikazano kodo QR. Sledite navodilom na spletnem mestu.

## **4** Simboli v tem dokumentu

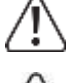

Ta simbol opozarja na nevarnosti, ki lahko povzročijo telesne poškodbe. Pozorno preberite informacije.

Ta simbol opozarja na nevarno napetost, ki lahko povzroči poškodbe zaradi električnega udara. Pozorno preberite informacije.

## **5** Simboli na izdelku

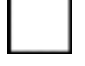

Izdelek je zasnovan v skladu z zaščitnim razredom II.

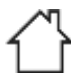

Izdelek se sme uporabljati le v suhih zaprtih prostorih. Ne sme biti vlažen ali mokro.

## **6** Varnostne informacije

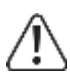

Pozorno preberite navodila za uporabo in še posebej upoštevajte varnostne informacije. Če ne upoštevate varnostnih navodil in informacij o pravilnem ravnanju, ne prevzemamo odgovornosti za morebitne telesne poškodbe ali materialno škodo. V takih primerih garancija/garancija preneha veljati.

#### **6.1** Splošne informacije

- Ta izdelek ni igrača. Hranite ga zunaj dosega otrok in hišnih ljubljenčkov.
- Ne puščajte embalažnega materiala neprevidno ležati naokrog. Lahko postane nevarno igralo za otroke.
- Če imate po branju tega dokumenta kakršna koli vprašanja ali pomisleke, se obrnite na našo tehnično podporo ali strokovnega tehnika.

## **6.2** Ravnanje s spletno stranjo

 Z izdelkom ravnajte previdno. Udarci, udarci ali padec z majhne višine lahko izdelek poškodujejo.

**6.3** Delovni pogoji

- Izdelka ne izpostavljajte mehanskim obremenitvam.
- Izdelek zaščitite pred ekstremnimi temperaturami, močnimi udarci, vnetljivimi plini, hlapi in topili.
- Zaščitite izdelek pred visoko vlažnostjo in vlago.
- Izdelek ne sme biti izpostavljen neposredni sončni svetlobi.
- Ne uporabljajte ga v bližini močnih magnetnih ali elektromagnetnih polj, anten oddajnikov ali visokofrekvenčnih generatorjev. V nasprotnem primeru izdelek morda ne bo deloval pravilno.

## **6.4** Napajalnik

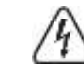

Ne poskušajte spreminjati električnih komponent izdelka. Nevarnost smrti zaradi električnega udara!

- Vedno poskrbite za pravilno priključitev na električno omrežje.
- Če je katera koli električna komponenta poškodovana, napravo prenehajte uporabljati.
- Ne spreminjajte električnih komponent.
- Izdelek priključite v stensko vtičnico, ki je lahko dostopna.
- **Uporabljajte samo priloženi napajalnik.**
- Napajalnik priključite samo na običajno vtičnico, ki je priključena na javno omrežje. Pred priključitvijo napajalnika preverite, ali napetost, navedena na napajalniku, ustreza napetosti vašega dobavitelja električne energije.
- Nikoli ne priključujte ali izključujte napajalnikov, če imate mokre roke.
- Med nevihtami zaradi varnosti napajalnik vedno izključite iz vtičnice.
- Ne dotikajte se napajalnika, če ima kakršne koli znake poškodb, saj lahko to povzroči smrtno nevaren električni udar! Ravnajte na naslednji način:
	- Najprej prekinite napajanje omrežne vtičnice, na katero je pitčen napajalnik (izklopite ustrezni odklopnik ali odstranite varnostno varovalko, nato pa izklopite ustrezno zaščitno stikalo RCD, tako da so odklopljeni vsi poli omrežne vtičnice).
	- Napajalnik izključite iz omrežne vtičnice.
	- Uporabite nov napajalnik enake zasnove. Poškodovanega napajalnika ne uporabljajte

#### ponovno.

- **Prepričajte se, da kabel ni stisnjen, prepognjen ali poškodovan z ostrimi robovi.**
- Kable vedno položite tako, da se nihče ne more spotakniti ob njih ali se vanje zaplesti. Če tega ne storite, se lahko poškodujete.
- V primeru dvoma o delovanju, varnosti ali priključitvi naprave se posvetujte s strokovnjakom.

## **6,5** Li-Ion baterija

- Akumulatorska baterija je trajno vgrajena v izdelek in je ni mogoče zamenjati.
- Nikoli ne poškodujte baterije. Poškodovanje ohišja akumulatorske baterije lahko povzroči eksplozijo ali požar!
- Nikoli ne stikajte stikov/povezav akumulatorske baterije. Ne mečite baterije ali izdelka v ogenj. Obstaja nevarnost požara in eksplozije!
- Baterijo redno polnite, tudi če izdelka ne uporabljate. Ponovno polnilna baterija je zasnovana tako, da je pred polnjenjem ni treba izprazniti.
- **Med polnjenjem izdelka nikoli ne puščajte brez nadzora.**
- Med polnjenjem izdelek postavite na površino, ki ni občutljiva na toploto. Običajno se med polnjenjem ustvari določena količina toplote.

## **7** Začetek/uporaba

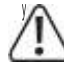

Upoštevajte varnostna navodila in druge informacije v tem priročniku.

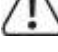

**7.1** Funkcije drsnega stikala / gumba za ponastavitev / LED diode stanja

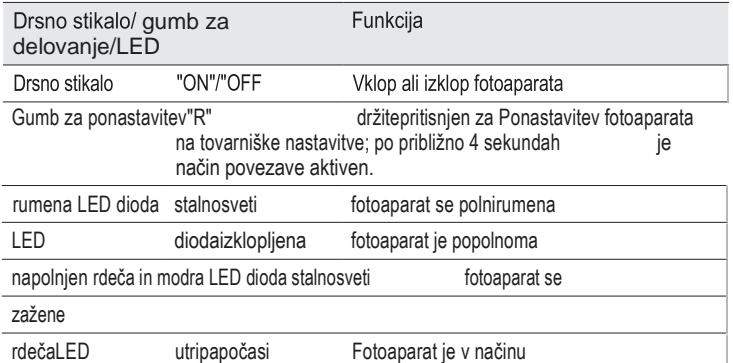

povezavemodraLED stalnosvetiFotoaparat je povezan z Wi-Fi/aplikacijo

## **7.2** Priključitev in polnjenje fotoaparata

Če želite uporabljati fotoaparat, morate najprej napolniti baterijo.

- En konec priloženega kabla mikro USB priključite na vrata mikro USB fotoaparata.
- Drugi konec kabla priključite na priloženi napajalnik USB.
- Napajalnik priključite v omrežno vtičnico.
- Rumena dioda LED začne enakomerno svetiti. Ko ugasne, je postopek polnjenja končan. Pred polnjenjem je treba drsno stikalo nastaviti v položaj "OFF".

Fotoaparat lahko uporabljate tudi med polnjenjem. Tako lahko snemate dolge videoposnetke. Če želite fotoaparat uporabljati med polnjenjem, ga morate najprej priključiti na napajalnik USB in nato vklopiti.

#### **7.3** Vstavljanje pomnilniške kartice

- Če želite uporabiti pomnilniško kartico, jo pred vklopom fotoaparata vstavite v režo za kartico.
- **Pomnilniško kartico potisnite v režo in jo potisnite, dokler se ne zaskoči. Kartico vstavite** tako, da so njeni kontakti usmerjeni navzgor proti drsnemu stikalu.
- Če želite odstraniti pomnilniško kartico, jo ponovno potisnite, da jo izvržete. Nato jo izvlecite reže.

**7.4** Vklop fotoaparata/način povezave

- Če želite vklopiti fotoaparat, premaknite stikalo iz položaja "OFF" v položaj "ON". Med vklopom kamere rdeča in modra LED dioda enakomerno svetita.
- Po približno 15 sekundah se oglasi glasovno sporočilo, da se fotoaparat sproži.
- Po približno 50 sekundah je postopek sprožitve končan in fotoaparat samodejno preklopi v način povezave. Modra LED dioda ugasne, rdeča LED dioda pa začne utripati.
- Vsakih nekaj sekund se v glasovnem sporočilu oglasi poziv, da optično preberete kodo in se povežete z aplikacijo.

Ko je fotoaparat povezan z aplikacijo, vklopljen in sprožen, se rdeča dioda LED ugasne, modra dioda LED pa stalno sveti.

Če želite izklopiti fotoaparat, premaknite stikalo iz položaja "ON" v položaj "OFF".

**8** Konfiguracija in upravljanje fotoaparata v aplikaciji

- **8.1** Namestitev aplikacije
- V pametnem telefonu odprite ustrezno trgovino z aplikacijami. Če uporabljate sistem Android™, odprite "Google Play". Če uporabljate napravo Apple, odprite aplikacijo "App Store" družbe Apple.

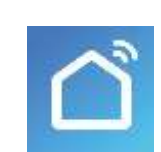

- Poiščite aplikacijo "Smart Life Pametno življenje" (ikona hiše z modrim ozadjem) in jo namestite.
- V nadaljevanju lahko tudi preberete ustrezno kodo QR ali tapnete ime. Preusmerjeni boste na stran ustrezne trgovine

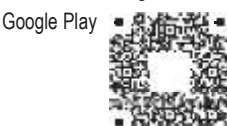

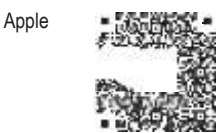

#### **8.2** Prvi zagon aplikacije

- Odprite predhodno nameščeno aplikacijo "Smart Life Pametno življenje".
- Če še niste ustvarili brezplačnega računa, se prijavite in sledite navodilom.
- **Prijavite se v aplikacijo s svojim računom.**
- Če uporabljate več naprav, vam priporočamo, da najprej ustvarite profil za svoj dom. Nato lahko ustvarite več profilov (npr. za vsako sobo). Do ustrezne strani z nastavitvami v aplikaciji lahko dostopate z bufonom v spodnjem desnem kotu.

#### **8.3** Povezovanje kamere Wi-Fi

■ Za konfiguracijo morata biti pametni telefon in kamera Wi-Fi povezana v isto omrežje Wi-Fi.

#### Pomembno:

Upoštevajte, da so podprta samo omrežja Wi-Fi 2,4 GHz.

**Preden fotoaparat povežete z aplikacijo, preverite, ali je omogočen način povezave.** 

- Novo napravo lahko dodate ročno tako, da tapnete "+" v zgornjem desnem kotu glavne strani aplikacije in izberete napravo, ki jo želite dodati. V nasprotnem primeru tapnite modri gumb spodaj na sredini.
- Kamero Wi-Fi lahko dodate v aplikacijo tako, da v levem stolpcu izberete osmi element za spremljanje videa (glejte levi črni pravokotnik na sliki zaslona).
- Nato izberite prvo kamero "Smart Camera (Wi-Fi)" (glejte desni črni pravokotnik na sliki zaslona).

Če tapnete ta pravokotnik, preidete na naslednjo stran konfiguracije.

- Če rdeča dioda LED še vedno utripa, preverite polje (majhen pravokotnik na sliki zaslona), da se spodnji gumb obarva modro in aktivira.
- Nato v aplikaciji tapnite spodnji modri gumb, da odprete nastavitve Wi-Fi.
- Če omrežje Wi-Fi ni bilo uporabljeno samodejno, ga najprej izberite (tapnite dvojno puščico na desni strani) in nato vnesite geslo Wi-Fi.
- **Tapnite modri gumb, da shranite izbiro in** nadaljujete.
- Vklopite fotoaparat in počakajte, da začne utripati **razliko filosofici dioda LED.** Hashing quickly or a prompt tone

Nato se bo ustvarila koda QR, ki bo prikazana na vašem pametnem telefonu. **Pametni telefon držite 15 do 20 cm stran od** kamere, da lahko prebere kodo QR. **Fotoaparat približujte pametnemu telefonu** 

 Ko je koda QR prebrana, rdeča dioda LED enakomerno sveti, hkrati pa utripa tudi modra dioda LED. O tem, da je bil fotoaparat najden, simula- tično sporoča glasovno sporočilo. Nato tapnite modri gumb za nadaljevanje. Aplikacija bo poiskala novo napravo in dokončala nastavitev. To lahko traja nekaj

in ga oddaljujte od njega.

minut.

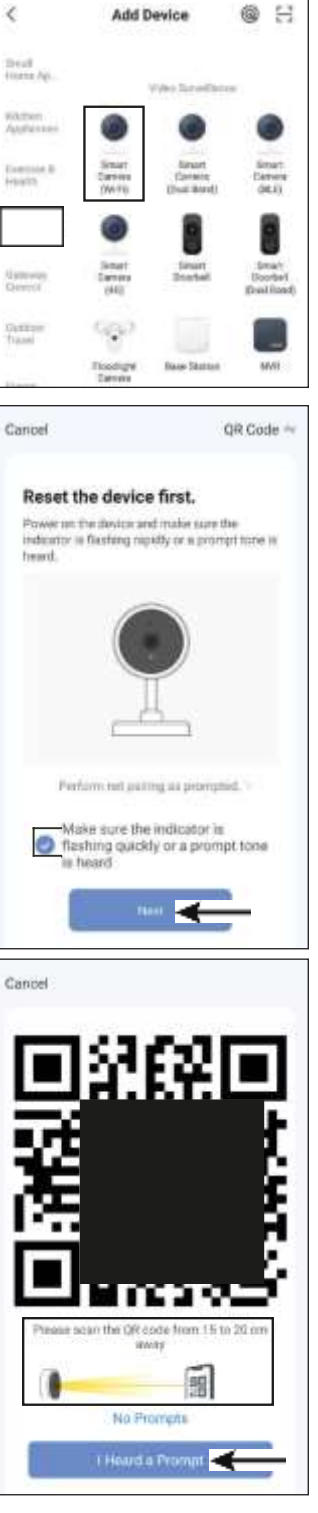

Done

Added successfully

**Cummitteen** 

Wi-Fi Camera lekee adder succ

- Ko je nastavitev končana, mora biti zaslon videti kot na desnem posnetku zaslona. Če je šlo kaj narobe, postopek ponovite.
- Tapnite ikono svinčnika, če želite novi napravi dodeliti posamezno ime.
- $\blacksquare$  Če ste predhodno ustvarili profil s sobami, lahko napravo dodelite sobi. Tapnite želeno sobo pod imenom naprave, tako da bo označena s temnim ozadjem.
- Na koncu tapnite modri napis na vrhu, da dokončate nastavitev.
- Novo dodana naprava bo prikazana na glavni strani (glejte prvo sliko zaslona v naslednjem razdelku).
- Če ste napravo dodelili sobi, bo prikazana tudi pod ustrezno sobo.
- Če tapnete in preklopite na sobo, se prikažejo samo naprave, ki so povezane s to sobo.